### **An Introduction to SpeechWire**

SpeechWire Tournament Management Software Is the Creation of Ben Stewart

> This introduction to the Software is conducted by: Rich Edwards, Ph.D. Professor of Communication Baylor University

# **Why SpeechWire?**

SpeechWire is a tried and true software tool, having successful run tens of thousands of speech/debate tournaments, including our UIL State Tournament for the past three years.

It manages both in-person and online tournaments, allowing (in either case), judges to complete ballots on their computers or smart phones.

The UIL has officially adopted SpeechWire for use in District, Region, and State Tournaments

### **How Much Will It Cost?**

For small tournaments (under 20 entries) \$50 For medium tournaments (under 72 entires) \$100 For large tournaments (under 220 entries) \$300 For very large tournaments (850 or more) \$540 For UIL District Tournaments, \$240-300 For UIL Region Tournaments, \$400 For a complete breakdown of pricing, see <https://www.speechwire.com/p-pricing.php>

# **How Do I Sign Up?**

Fill out the form a[t https://www.speechwire.com/p](https://www.speechwire.com/p-order.php)[order.php](https://www.speechwire.com/p-order.php)

Your tournament will usually be available for you to begin setup within 24 hours of form submission, though the official statement is 24 to 48 hours after submission.

You will receive login information from SpeechWire at the email address that you used for signup.

### **How Do I Sign In?**

Logging in

Open your preferred web browser and navigate to this website[: www.speechwire.com](http://www.speechwire.com/)

At the upperleft, you will see one labeled "Manager login". Click on that link.

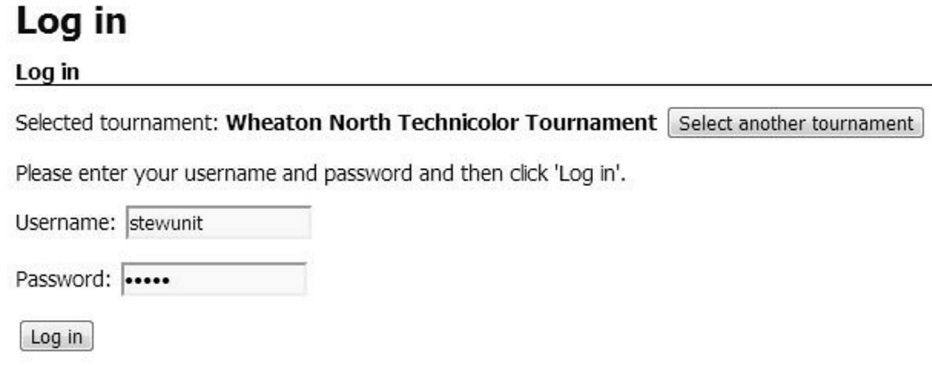

### **Getting Help**

Unless you have experience with forensics tournament tabulation, my very strong advice is that you find a coach in your area who does have that expertise and is willing to help you.

While SpeechWire has an excellent support system, it will be much more comforting for you to collaborate with a colleague who has tournament experience. Some coaches are willing to help if you provide an inducement such as freedom from judging obligations, free entry slots, or even direct financial compensation.

If you do have tournament tabulation experience, you should be able to pick up SpeechWire procedures with little difficulty.

### **How Do I Setup My Tournament?**

The "Activate Wizard" is the place to start – it will guide you stepby-step through the processes necessary to setup your tournament. It will also warn you if some steps have not been completed.

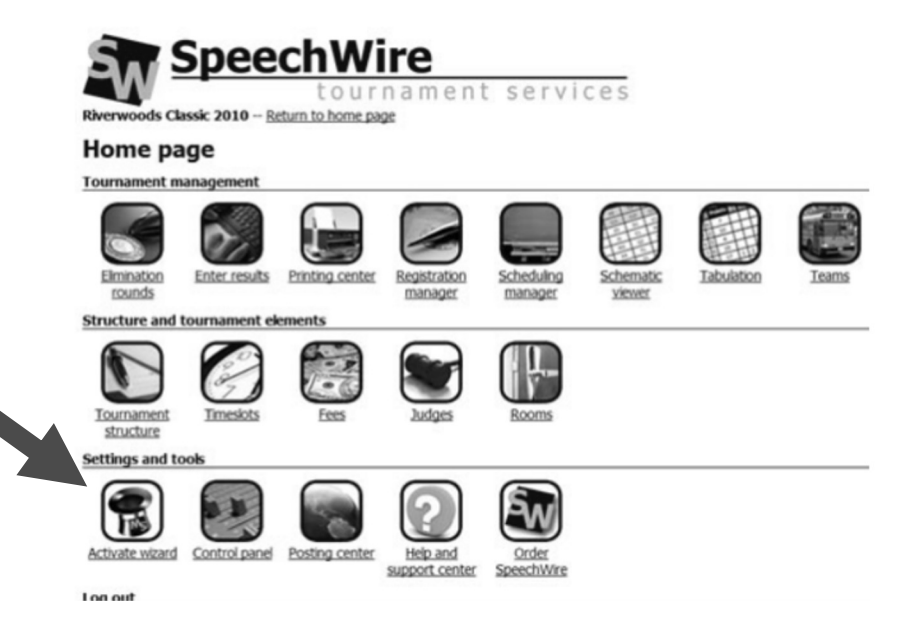

## **Entering Your Events**

- The Wizard will let you select your events from a drop-down box, then it will take you through the process of selecting the number of prelim & elim rounds, number of judges for each round.
- Next, you will select a day and time for each time-slot in your tournament, placing the appropriate rounds for each event in that time slot.

#### **Setting the Tabulation Rules and Tie-Breaking Procedure**

The Wizard will guide you through this process. For debate prelim rounds, you will select which rounds will be random, and which will be power-matched (either high-high or high-low).

If you plan to have a sweepstakes award at your tournament, you can select the number of points to assign for each placement.

#### **Setting the Fees and Procedures for School Entries**

The Wizard will give you the option of setting a fee schedule for schools and facilitating Online registration.

Once you open your tournament for registration, schools will be allowed to enter contestants and judges. SpeechWire will also allow you to send email invitations and assist you in crafting an invitation and a welcoming message.

#### **Entering Your Rooms and Any Hired Judges**

Enter all of the rooms that can be used in your tournament, and then assign those rooms to each of your events.

If you plan to supplement school judges with a list of your own hired judges, you will need to manually enter those judges into your tournament.

## **Scheduling Rounds**

- First, make sure that you have closed entries to your tournament and properly recorded any drops or changes about which you have been notified.
- SpeechWire will allow you to use either manual or automatic scheduling procedures, but unless you are an experienced tournament administrator, I strongly recommend that you just let SpeechWire schedule the rounds for you.

### **Printing Your Schematics**

SpeechWire's "Printing Center" will allow you to print your schematics for posting. For contestants, coaches, and judges who have registered their email addresses with SpeechWire, they can be sent digital copies of the schematics.

## **Entering Results**

SpeechWire will allow you to print paper ballots and enter results, but the best procedure is to use SpeechWire's capability of sending digital ballots to your judges and instructing the judges to directly enter the results with their computer or smart phone.

### **Moving to Elimination Rounds**

- SpeechWire will use the tie-breaking rules that you have entered to move your successful prelim contestants into elimination rounds.
- Use the results printouts to announce what it took (win/loss records/points/cumulative totals, etc.) so that you can inform your participants. Make the ballots available to participant coaches or debaters so that they can verify that tabulation was done correctly.

#### **Demo From the Baylor UIL 6A Region II Tournament in 2023**

Telling is not as useful as showing!

Ben Stewart has been kind enough to anonymize the entries and judges at our Region tournament so that I can take you through the process of scheduling and tabulating a tournament. Accordingly, I would like to exit this PowerPoint series and take you directly into an actual SpeechWire tournament.